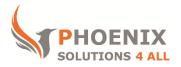

# Customised IT and Soft Skills training to suit your needs

## Microsoft Excel 2013 VBA Macros Training

#### Excel 2013 VBA Course Objectives:

#### After the course, you will be able to:

- Record / Run Macros
- Write Code Manually
- Perform Loops, Controls and Error Handling
- Create UDF Functions and Add-ins
- Create User forms and Sheet Controls
- Use Events

#### Audience

This course is aimed at experienced Excel users who need to automate repetitive tasks or simplify more complex tasks using macros and VBA.

#### **Course Prerequisite**

You must have sound Excel skills and understand key concepts of spreadsheets, or equivalent to our advanced course level.

#### **Course Duration**

This is a 2 day Course. Course starts at 09:30 and runs until 16:30

#### **Course Locations / Schedule**

This course can be run at our Excel 2013 training centre or any preferred location in the UK. The course can be held on a date that suits you. We do not run public scheduled courses.

### The Concept, Record and Run Macros & the VB Environment

- The Project Window
- Code Window
- Properties Window
- Navigating between Excel and the VB Editor

### **Editing Code + Methods of Executing**

- Using the Visual Basic Editor
- Structure of a sub routine
- Key Words
- Navigate a Module

- Edit a module
- Use of Function Keys
- Run subroutines together
- Menu, Visual Basic Toolbar, Keyboard Shortcut, Custom Toolbar Button, Custom
- Menu Item, Forms Toolbar executing

### **Visual Basic Language Rules**

- Theory of Object
- Properties and Methods
- Active Objects
- Object Model Hierarchy
- Inheritance

### **Control Structures**

- IF, Nested IF
- AND OR NOT
- SELECT CASE
- Inbuilt Functions
- Distribution, Watch Pane
- Step through Functions using the immediate Window

### **Looping Structures**

- Do Loops
- For Next Loops
- For Each Next Loops

#### **Interactive Macros**

- Using a Msgbox
- Use a Conditional Message Box
- Use the Inputbox

### **Create Interactive Forms**

- Build Form Controls
- Build User forms
- Use of the Properties Window
- Combo box
- Radio Buttons
- Group box
- Check box
- Built in Dialog Boxes
- Create Custom Menus
- Create Custom Toolbars

### **Events**

- What are Event Procedures?
- On Open event

- Before Close event
- On Activate event
- On Deactivate event
- On Key event
- On Time event

# Security

- Protect/lock code for view/edit
- Digital Signatures

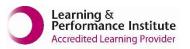

psalltraining.com | info@psalltraining.com |020 3696 2796